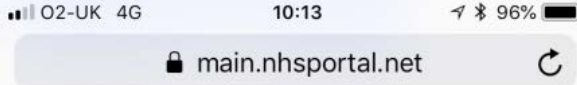

## Authenticate

Please enter the requested information in the fields below in order to access your hospital letter.

By proceeding, you confirm that you are the intended recipient or the parent/legal guardian of the recipient. Please be advised that it is an offence to access information not intended for you without the explicit consent of the recipient.

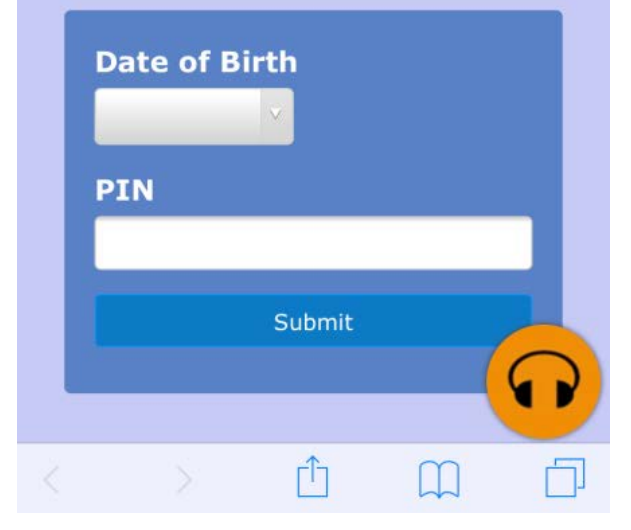

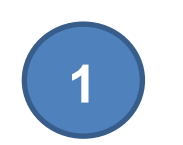

Adding Date of Birth on Android Phones

Click onto the link message which will open up on to the log in page, click onto the Date of Birth

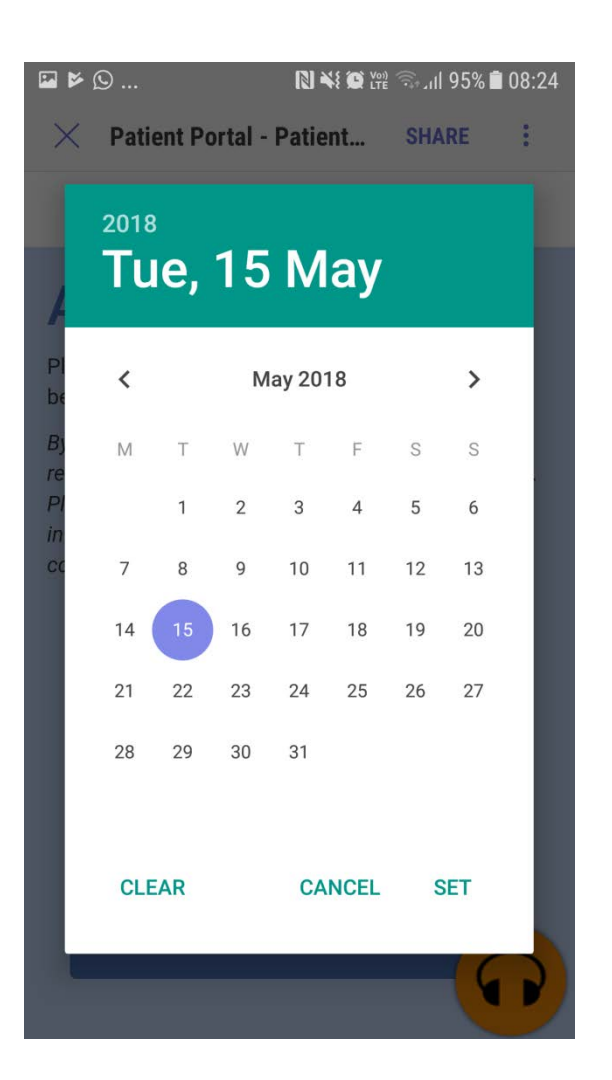

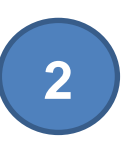

Adding Date of Birth on Android Phones

You phone will open onto your calendar, rather than scrolling through each month to get to your date of birth, click on the year in the top left hand corner

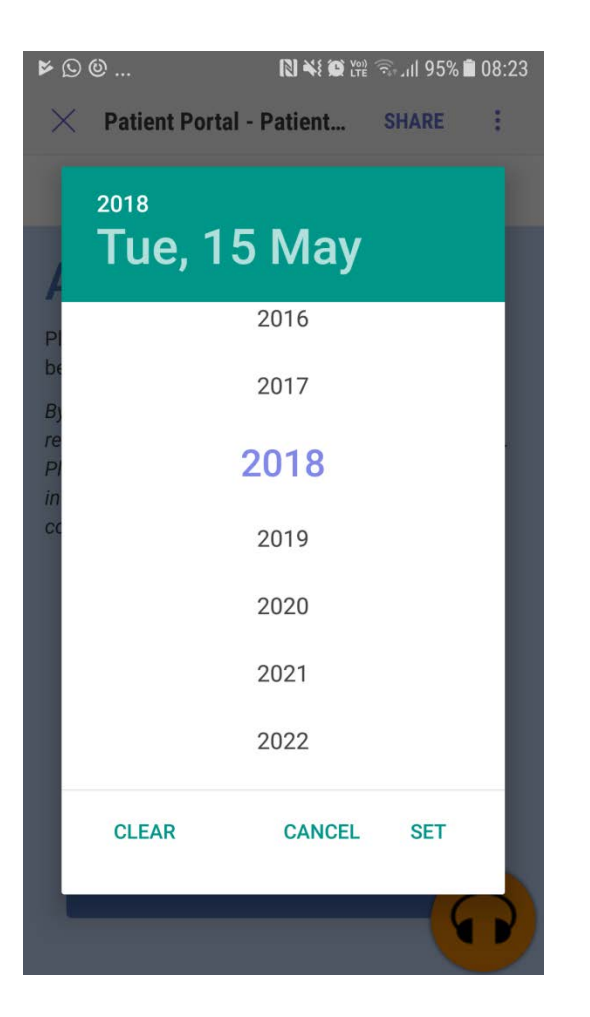

Adding Date of Birth on Android Phones

You will now see the following page, scroll down to find the year you were born and click on it. This should then bring up the calendar for that year click on your date of birth and this will then add to the login page

**3**